## **Config Réseau de mon routeur DD-WRT**

- Objet : La configuration réseau de mon routeur DD\_WRT
- Niveau requis :débutant avisé
- Commentaires : Voici une exemple de configuration des cartes réseau, wifi et virtuel lan
- Débutant, à savoir : [Utiliser GNU/Linux en ligne de commande, tout commence là !.](http://debian-facile.org/doc:systeme:commandes:le_debianiste_qui_papillonne)
- [en-chantier](http://debian-facile.org/tag:en-chantier?do=showtag&tag=en-chantier), [à-tester](http://debian-facile.org/tag:a-tester?do=showtag&tag=%C3%A0-tester), [à-placer](http://debian-facile.org/tag:a-placer?do=showtag&tag=%C3%A0-placer)
- 1.  $====$  Introduction  $====$
- 2. Router personnelle
- 4. Nom du routeur: DD-WRT\_Force\_brute
- 5. Modèle du Routeur: Linksys WRT160N v3
- 6. Version du Micrologiciel: DD-WRT v24-sp2 (03/25/13) mini build 21061
- 7. Kernel Version: Linux 2.6.24.111 #14312 Mon Mar 25 02:04:27 CET 2013 mips
- 8. Adresse MAC: 00:25:9C:32:5C:D6
- 9. Nom d'hôte: Force
- 10. Nom de domaine WAN: workgroup

## **Installation**

## **Utilisation**

br0 Link encap:Ethernet HWaddr 00:25:9C:32:5C:D5

```
 inet addr:192.168.2.2 Bcast:192.168.2.255 Mask:255.255.255.0
UP BROADCAST RUNNING MULTICAST MTU:1500 Metric:1
RX packets:1673520 errors:0 dropped:0 overruns:0 frame:0
TX packets:49387 errors:0 dropped:0 overruns:0 carrier:0
collisions:0 txqueuelen:0
RX bytes:275907222 (263.1 MiB) TX bytes:6326440 (6.0 MiB)
```
br0:0 Link encap:Ethernet HWaddr 00:25:9C:32:5C:D5

 inet addr:169.254.255.1 Bcast:169.254.255.255 Mask:255.255.0.0 UP BROADCAST RUNNING MULTICAST MTU:1500 Metric:1

eth0 Link encap:Ethernet HWaddr 00:25:9C:32:5C:D5

```
 UP BROADCAST RUNNING MULTICAST MTU:1500 Metric:1
RX packets:2410561 errors:0 dropped:0 overruns:0 frame:0
TX packets:4373338 errors:0 dropped:0 overruns:0 carrier:0
collisions:0 txqueuelen:1000
RX bytes:200206181 (190.9 MiB) TX bytes:1363991918 (1.2 GiB)
Interrupt:4 Base address:0x2000
```
eth1 Link encap:Ethernet HWaddr 00:25:9C:32:5C:D7

 UP BROADCAST RUNNING ALLMULTI MULTICAST MTU:1500 Metric:1 RX packets:4245393 errors:12 dropped:0 overruns:0 frame:125658268 TX packets:2361135 errors:8 dropped:0 overruns:0 carrier:0 collisions:0 txqueuelen:1000 RX bytes:1335309230 (1.2 GiB) TX bytes:196372786 (187.2 MiB) Interrupt:3 Base address:0x1000

lo Link encap:Local Loopback

 inet addr:127.0.0.1 Mask:255.0.0.0 UP LOOPBACK RUNNING MULTICAST MTU:16436 Metric:1 RX packets:77257 errors:0 dropped:0 overruns:0 frame:0 TX packets:77257 errors:0 dropped:0 overruns:0 carrier:0 collisions:0 txqueuelen:0 RX bytes:5948756 (5.6 MiB) TX bytes:5948756 (5.6 MiB)

vlan1 Link encap:Ethernet HWaddr 00:25:9C:32:5C:D5

 UP BROADCAST RUNNING MULTICAST MTU:1500 Metric:1 RX packets:2410560 errors:0 dropped:0 overruns:0 frame:0 TX packets:4276688 errors:0 dropped:0 overruns:0 carrier:0 collisions:0 txqueuelen:0 RX bytes:156816027 (149.5 MiB) TX bytes:1357982655 (1.2 GiB)

vlan2 Link encap:Ethernet HWaddr 00:25:9C:32:5C:D5

 UP BROADCAST RUNNING MULTICAST MTU:1500 Metric:1 RX packets:0 errors:0 dropped:0 overruns:0 frame:0 TX packets:96650 errors:0 dropped:0 overruns:0 carrier:0 collisions:0 txqueuelen:0 RX bytes:0 (0.0 B) TX bytes:6009263 (5.7 MiB)

From: <http://debian-facile.org/> - **Documentation - Wiki**

Permanent link: **<http://debian-facile.org/utilisateurs:ir0nsh007er:tutos:config-reseau-dd-wrt>**

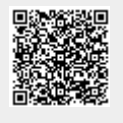

Last update: **21/06/2015 01:51**